# New Membership and Renewal Instructions

New Membership

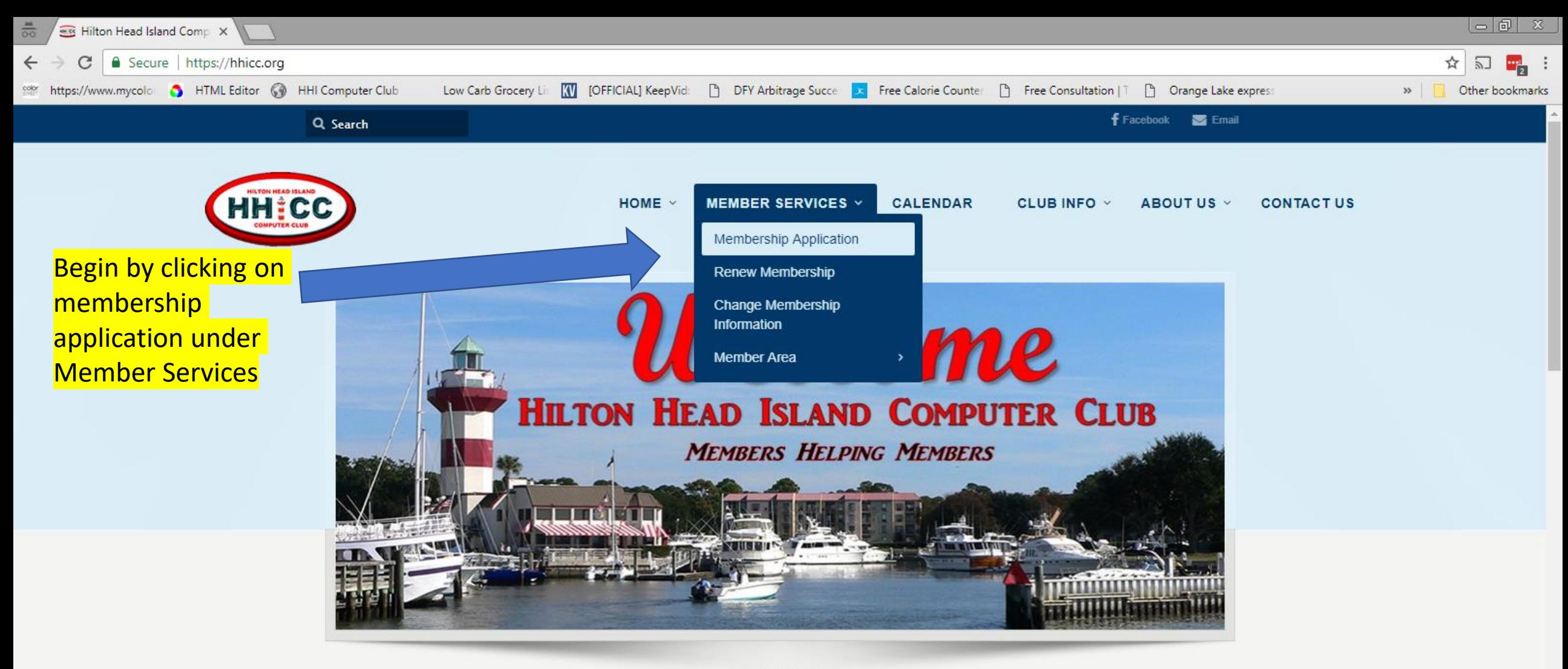

 $e e o$ 

# **Hilton Head Island Computer Club**

Members Helping Members | HHICC.org

puter Club Resource Center provides in person help for

**Upcoming Events** 

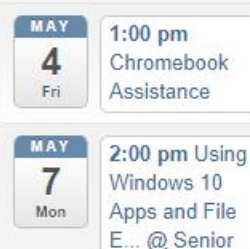

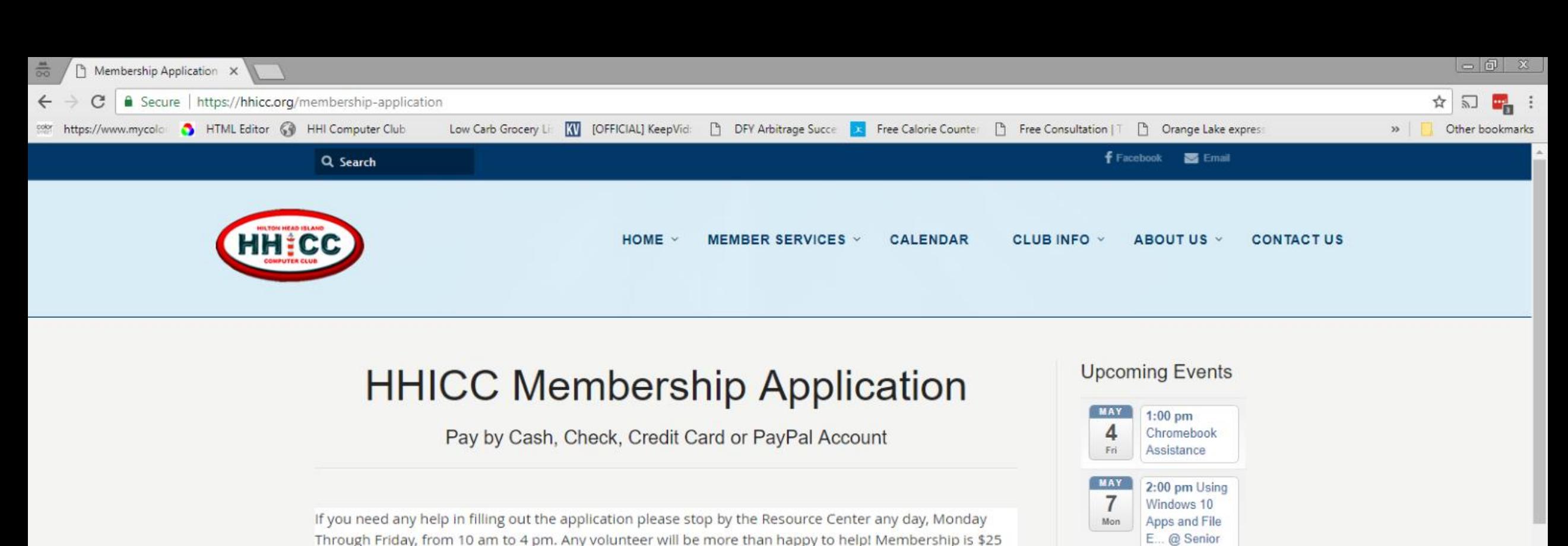

per individual or \$35 per family.

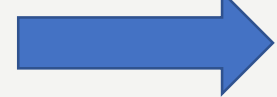

Please note: You will receive an email with your user name (your email) and your password. For family memberships, a family member can be added any time after your membership is activated, by logging in to your member profile with your user name and password.

Select membership level

\* Mandatory fields

Membership level @

**Individual - \$25.00 (USD)** Subscription period: 1 year No recurring payments

Family - \$35.00 (USD) Bundle (up to 3 members) Subscription period: 1 year No recurring payments

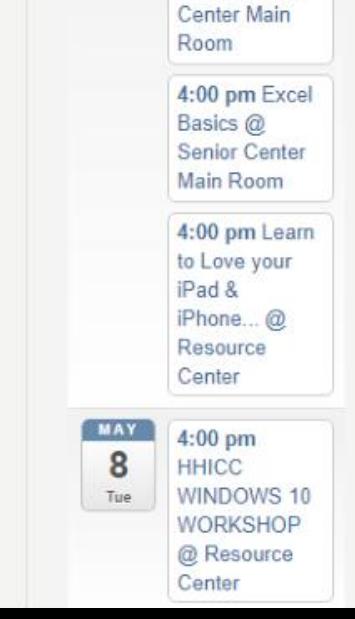

### Next select Individual or Family

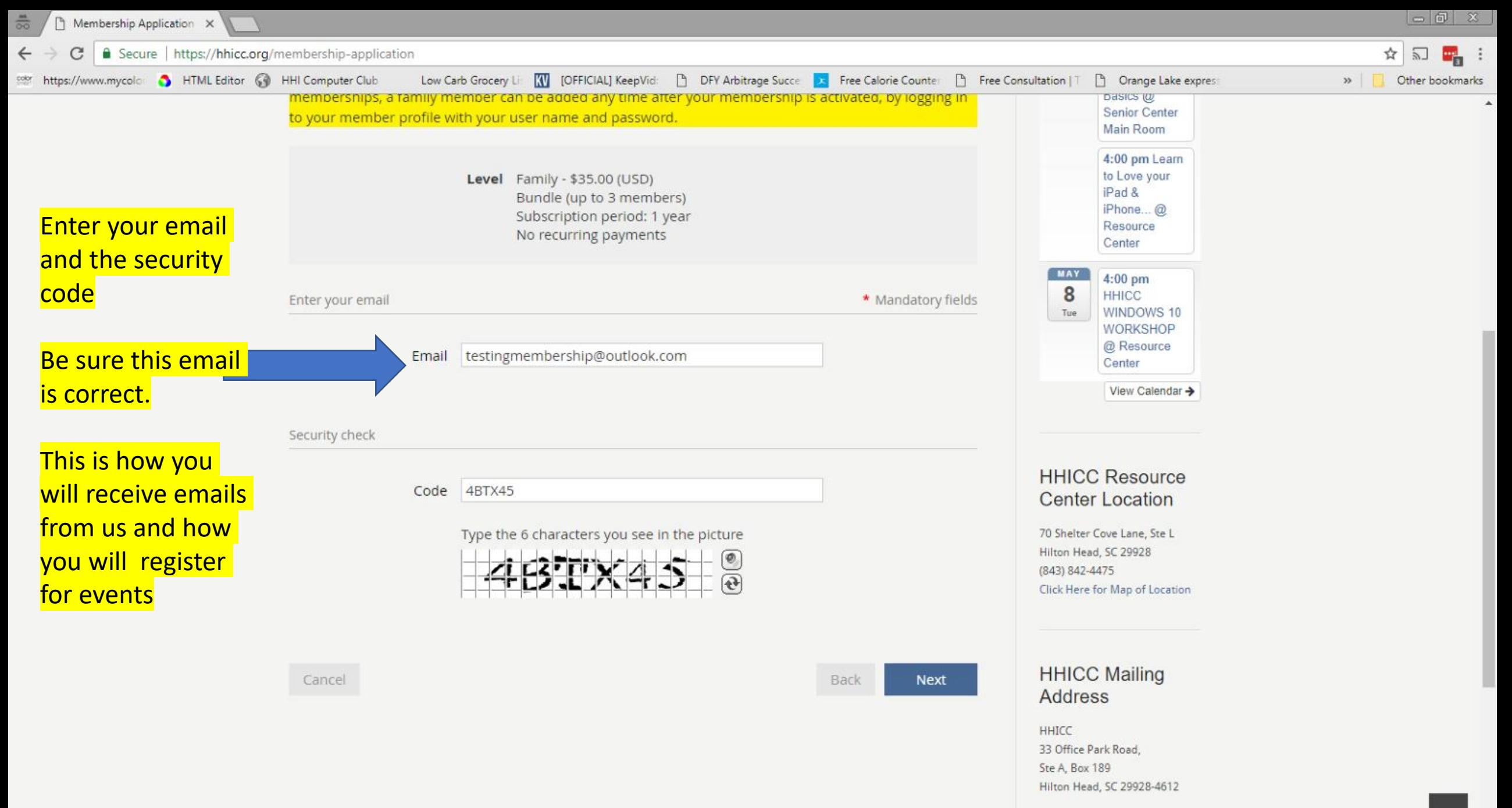

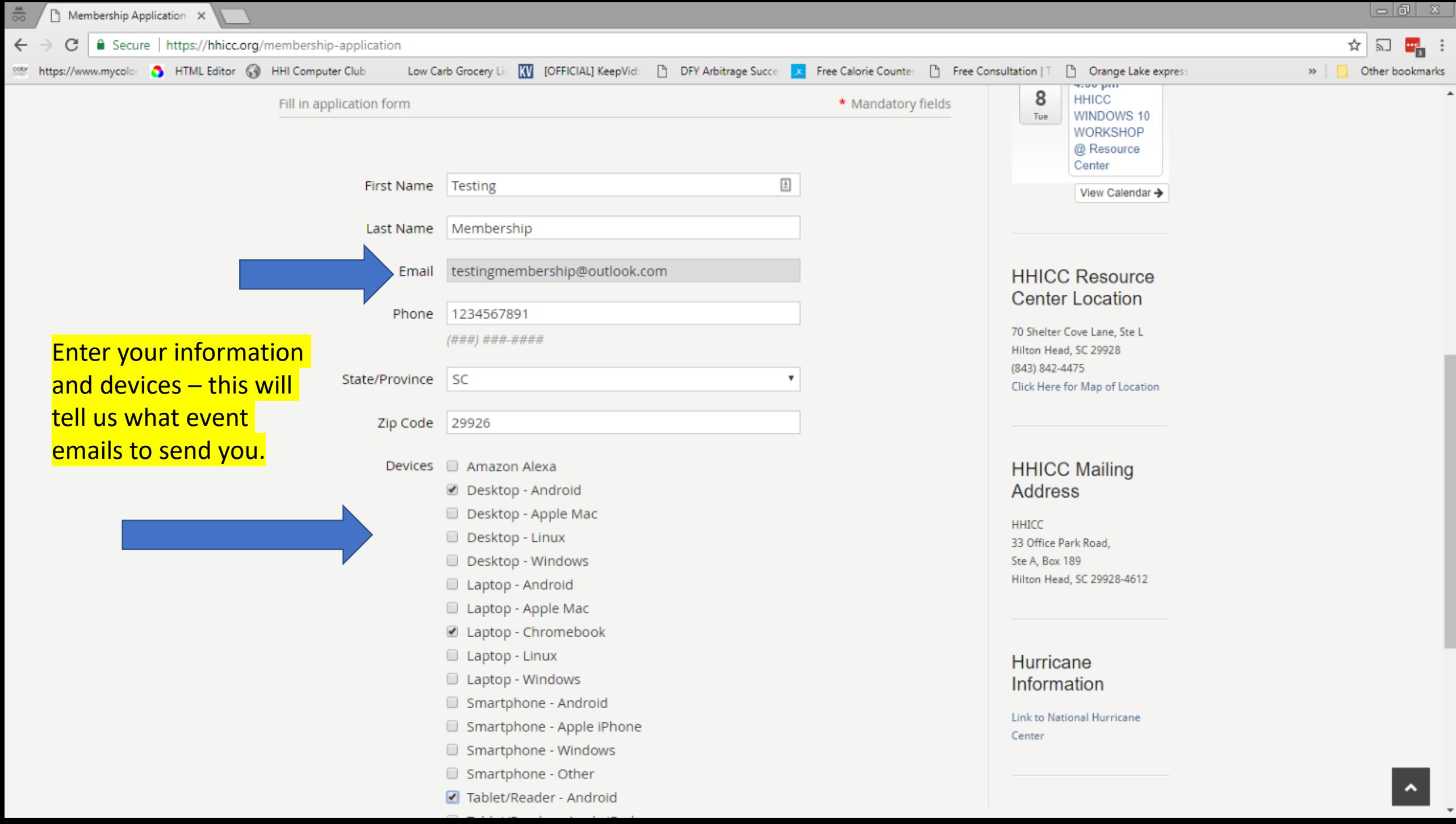

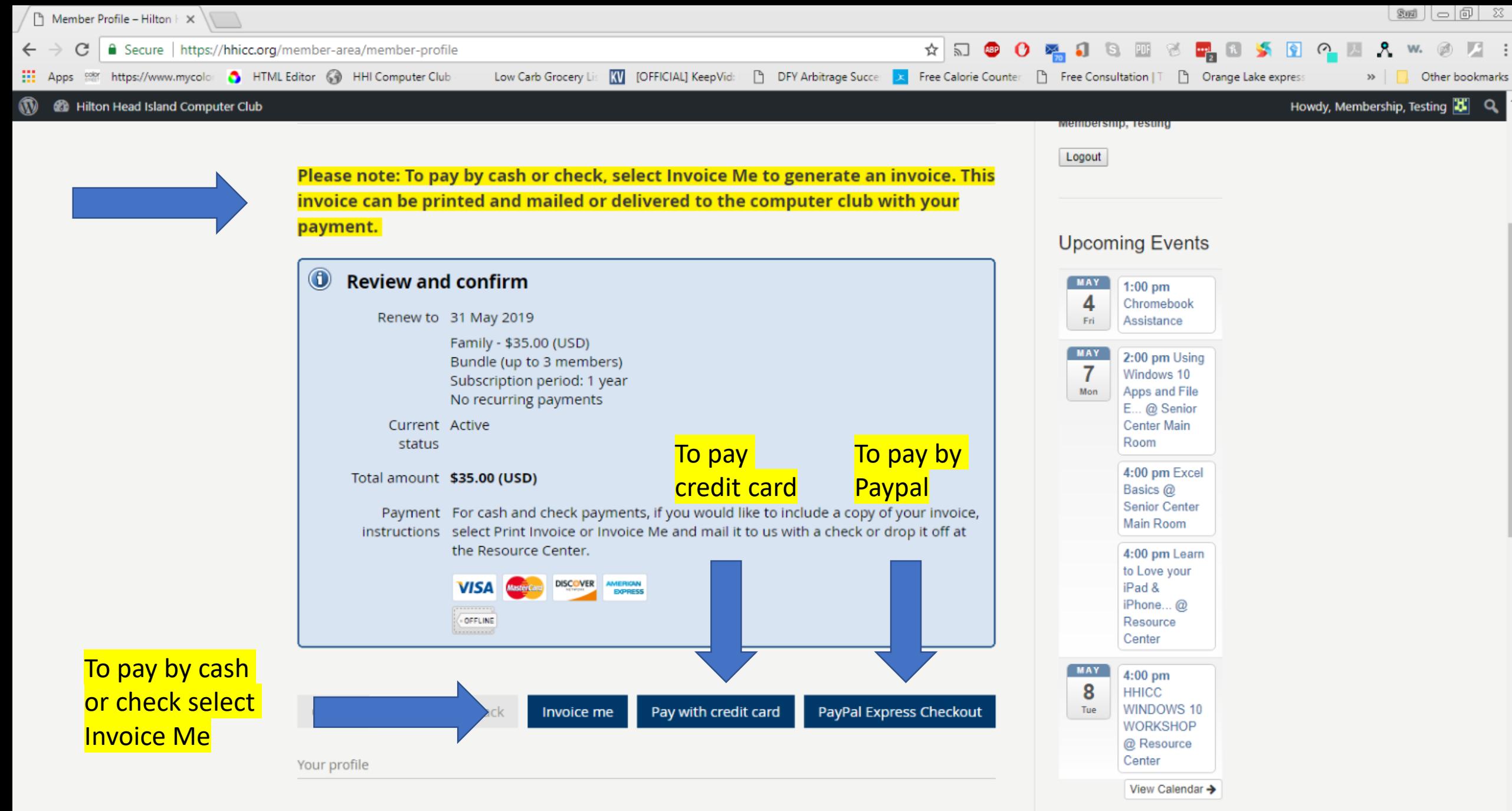

**Bundle summary** 

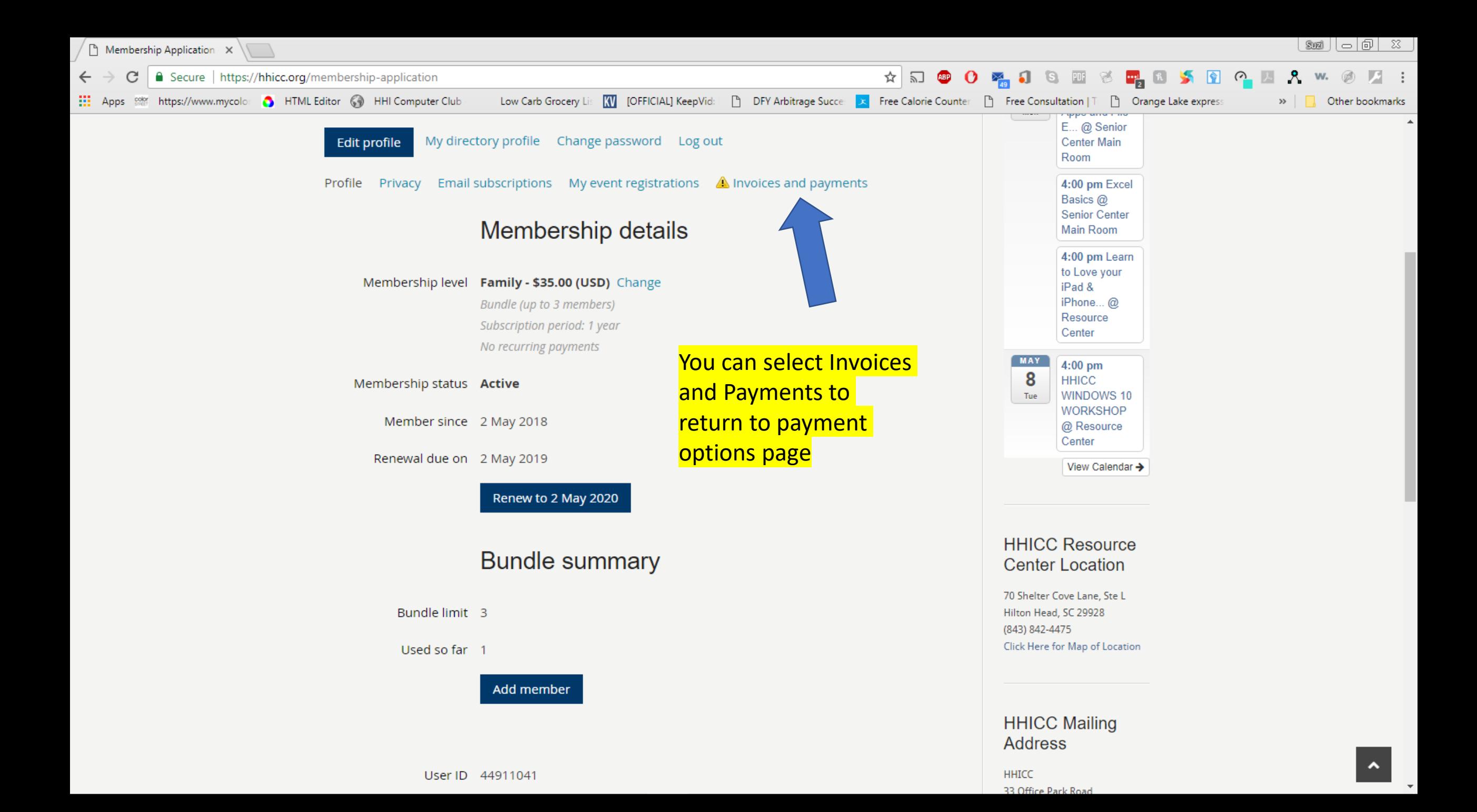

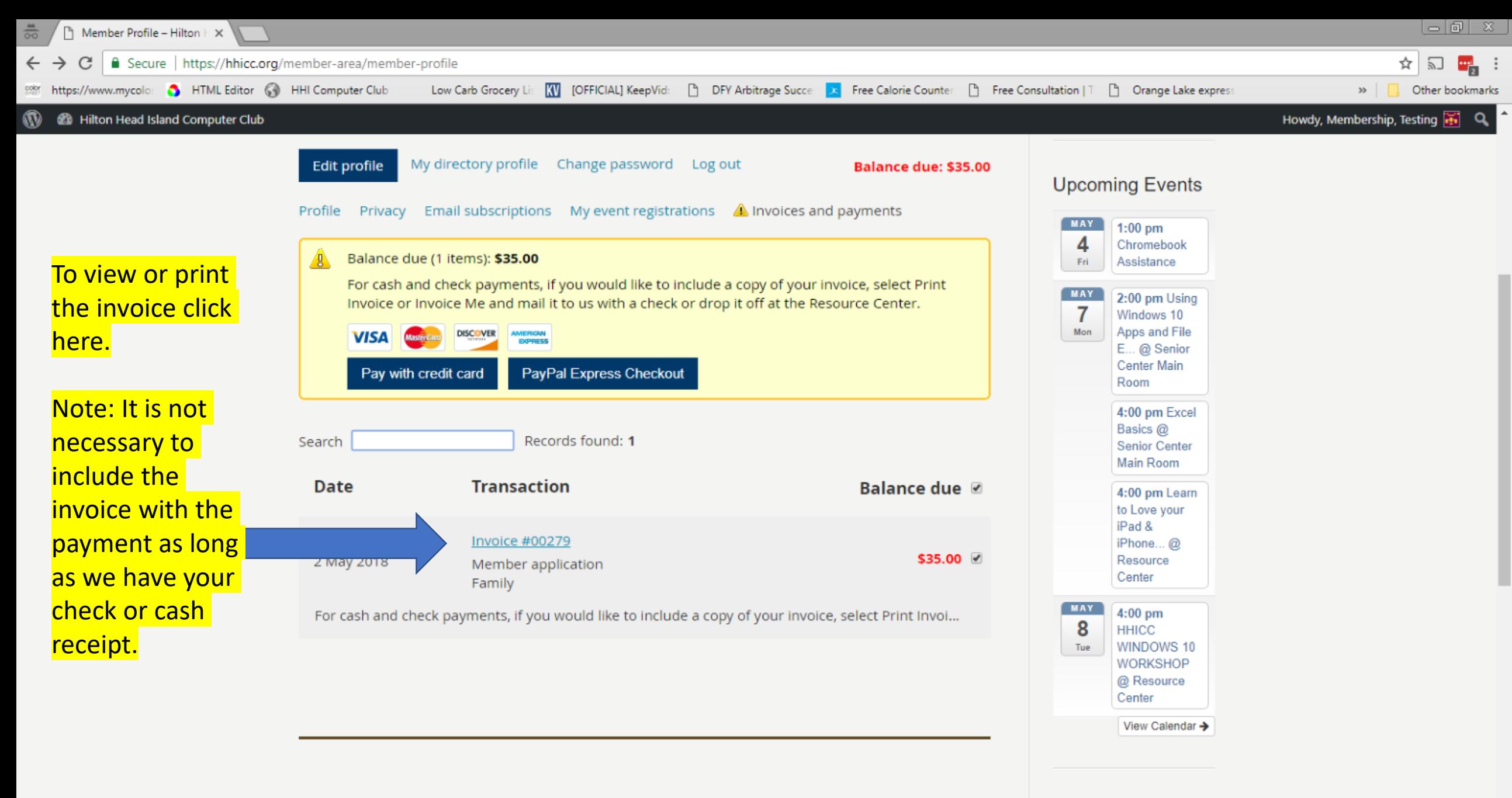

### **Mailing Address**

https://hhicomputerclub.wildapricot.org/widget/Sys/FinDocument/41737180

**Resource Center Address** 

**HHICC Resource Center Location** 

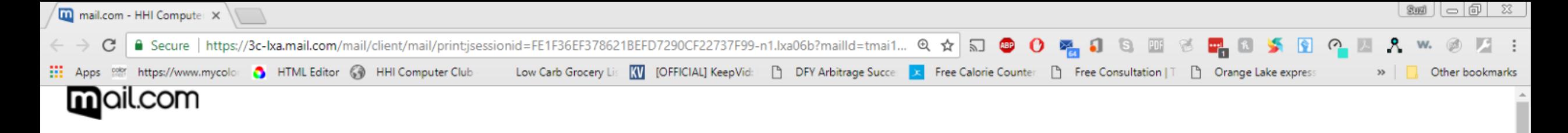

#### **HHI Computer Club Invoice 00279**

"HHI Computer Club" <HhiComputerClub@wildapricot.org> From: "Testing Membership" <testingmembership@mail.com> To: Date: May 2, 2018 5:16:16 PM

#### **INVOICE**

View invoice online

**HHI Computer Club** Member application Mail payment to:

Hilton Head Island Computer Club

33 Office Park Road, Ste A, Box 189 Hilton Head, SC 29928-4612

Deliver payment to:

Hilton Head Island Computer Club, Resource Center

70 Shelter Cove Lane, Ste L

Invoice number: 00279

Issued: 2 May 2018

Bill to: **Testing Membership** testingmembership@mail.com

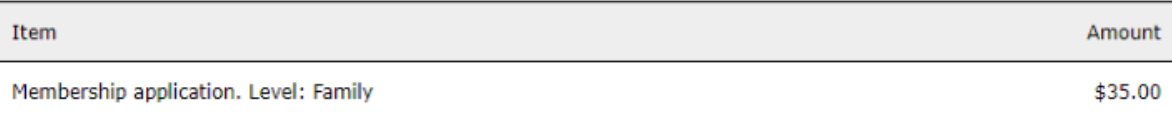

This is the email you

will receive when

you request the

invoice. From here

the payment page if

you can return to

necessary.

Total: \$35.00

mail.com - Login informal X

 $\begin{picture}(180,10) \put(0,0){\line(1,0){10}} \put(10,0){\line(1,0){10}} \put(10,0){\line(1,0){10}} \put(10,0){\line(1,0){10}} \put(10,0){\line(1,0){10}} \put(10,0){\line(1,0){10}} \put(10,0){\line(1,0){10}} \put(10,0){\line(1,0){10}} \put(10,0){\line(1,0){10}} \put(10,0){\line(1,0){10}} \put(10,0){\line(1,0){10}} \put(10,0){\line($ ■ Secure | https://3c-lxa.mail.com/mail/client/mail/print;jsessionid=FE1F36EF378621BEFD7290CF22737F99-n1.lxa06b?mailld=tmai1... Q ☆ 5 图 9 0 ※ 5 图 С

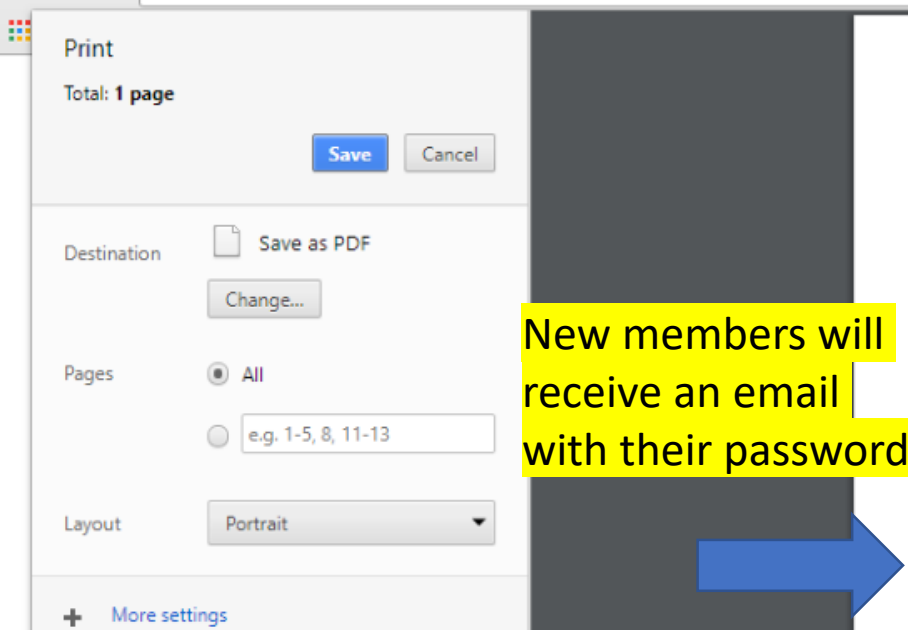

### mail.com

#### **Login information for HHI Computer Club**

- From: "HHI Computer Club" <HhiComputerClub@wildapricot.org>
- "Testing Membership" <testingmembership@mail.com> To:
- Date: May 2, 2018 5:13:41 PM

#### Dear Testing Membership,

Here is your login username and password for HHI Computer Club. You may use these to log in and view/change your membership information, add new members to a family membership, sign up for events, view calendar information that is for Members only, and renew your membership when that is needed.

Email: testingmembership@mail.com Password: tafwcwqJ

Log in at https://hhicc.org/member-area/member-profile with the email and password above. Thanks so much for being a part of our Computer Club!

If you have questions regarding your membership status you may contact our Membership Director at Membership@hhicc.org

There is usually a week or two delay between when members mail or bring in their check/cash and when it is recorded to their account. However, new members and renewing members are considered active even though their payment has not yet been posted.

 $\mathbb{Z}$  (d)  $\Box$ 

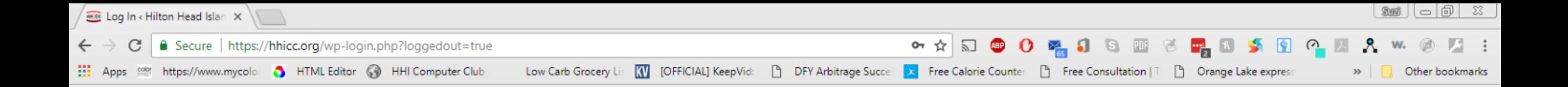

![](_page_11_Picture_27.jpeg)

Lost your password?

- Back to Hilton Head Island Computer Club

![](_page_12_Picture_0.jpeg)

![](_page_12_Picture_65.jpeg)

![](_page_13_Picture_0.jpeg)

![](_page_14_Picture_11.jpeg)

![](_page_15_Figure_0.jpeg)

Devices Desktop - Linux Smartphone - Windows Tablet/Reader - Other

Renewals

![](_page_17_Picture_0.jpeg)

3. Cash - in the renewal process, select Invoice Me. Bring the cash to the Resource Center and get a receipt

If you have questions regarding your renewal, you can call or stop by the Club's Resource Center. Monday thru Friday, 10am to 4pm.

**HHICC** Mailing address: HHICC 70 Shelter Cove Lane

33 Office Park Rd

![](_page_18_Picture_0.jpeg)

# **HHI Computer Club**

 $\begin{array}{c} \begin{array}{c} \hline \end{array} \end{array}$ 

 $\Box_3$ 

Forgot password

Email

Password

Log in

Current members that are accessing the website to renew for the first time may not have a password.

To set up your password, click on forgot password. This will generate an email with a link to reset your password

![](_page_19_Picture_0.jpeg)

# **HHI Computer Club**

![](_page_19_Figure_2.jpeg)

![](_page_20_Picture_0.jpeg)

#### Choose a new password for your HHI Computer Club account

"HHI Computer Club" <HhiComputerClub@wildapricot.org> From: "Testing Membership" <testingmembership@mail.com> To: May 2, 2018 5:19:02 PM Date:

Hello Testing Membership,

A request was made to recover a lost password for this email address at https://hhicomputerclub.wildapricot.org/

To choose a new password go to: https://hhicomputerclub.wildapricot.org/Sys/Password/Reset?id=78d572f1-59b8-434f-8241-c96579163c00<br>(if the link does not open - please copy-paste the link into the address line of your browser).

If you did not request a new password at https://hhicomputerclub.wildapricot.org/, you may safely disregard this email.

Many thanks, **HHI Computer Club** 

![](_page_20_Picture_8.jpeg)

This is the password reset email you will receive

![](_page_21_Picture_0.jpeg)

Powered by Wild Apricot Membership Software

![](_page_22_Picture_0.jpeg)

![](_page_23_Picture_0.jpeg)

Some members report that they do not receive the password reset emails. We do not know why, other than possible spam filters that are beyond our control. An admin can generate another email with a password, or as a last resort, an admin can enter a password that the member can use to log in to their account.

Some members do not want to or can not log in to pay their dues. We should stress that at some point they will need to log in, in order to access information that will only be available to logged in members. We hope that this presentation will help you help members!